# **DOCUMENTATION / SUPPORT DE FORMATION**

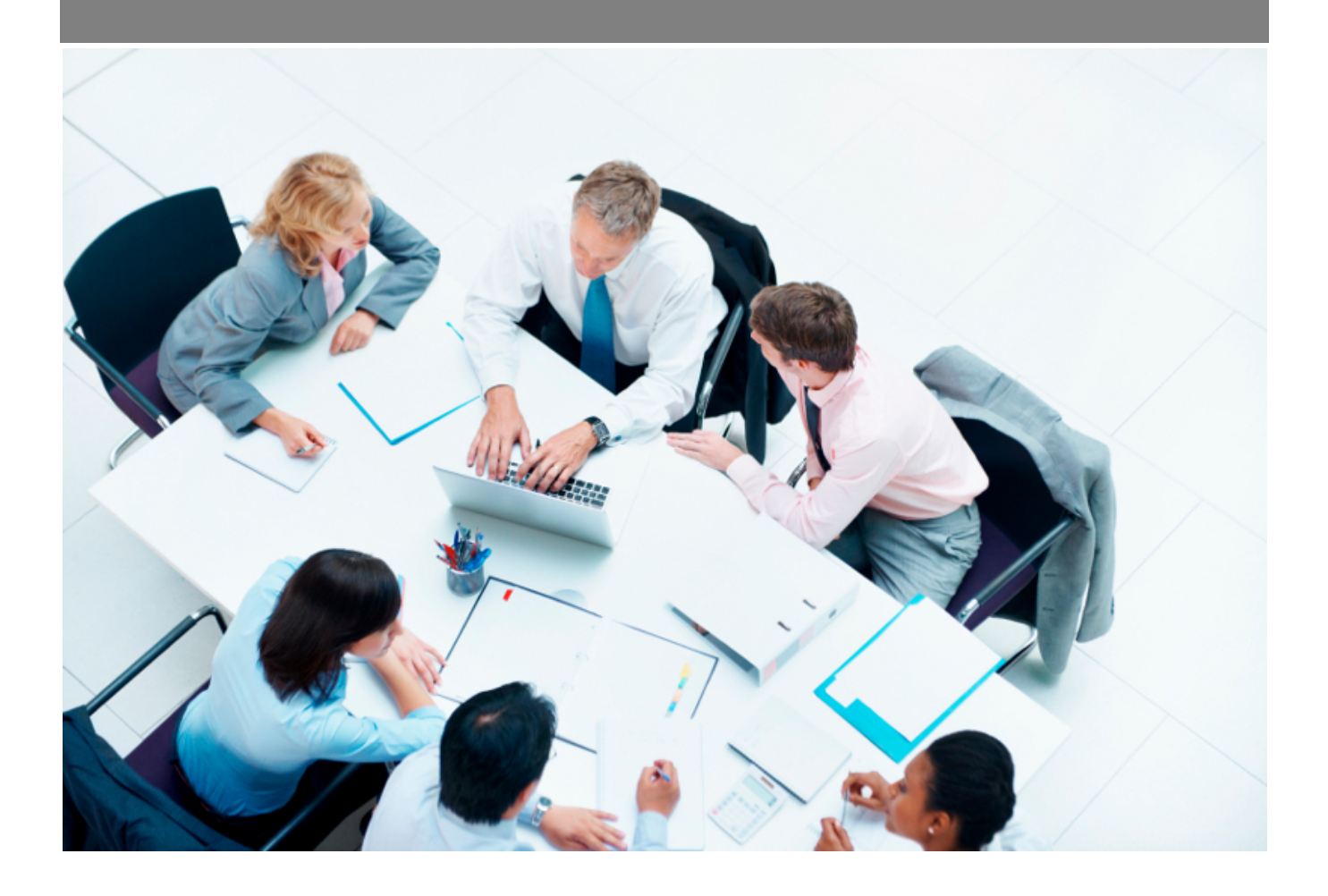

Copyright © Veryswing SAS, Tous droits réservés. VSActivity et VSPortage sont des marques déposées de Veryswing SAS.

## **Table des matières**

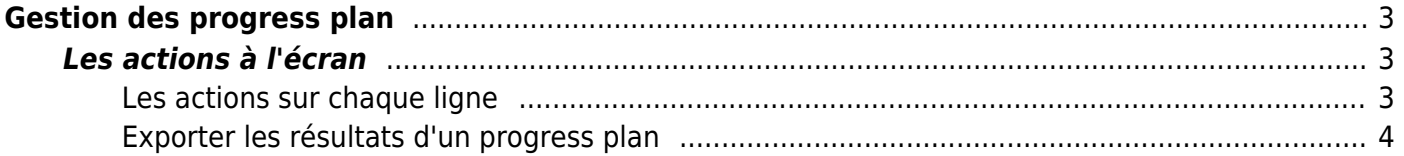

# <span id="page-2-0"></span>**Gestion des progress plan**

### Les droits existants liés à cet écran :

#### **Activités**

Gestion : Gestion des progress plan

Gestion - Progress plan<sup>12</sup> (De10/2023 à 5/2024)

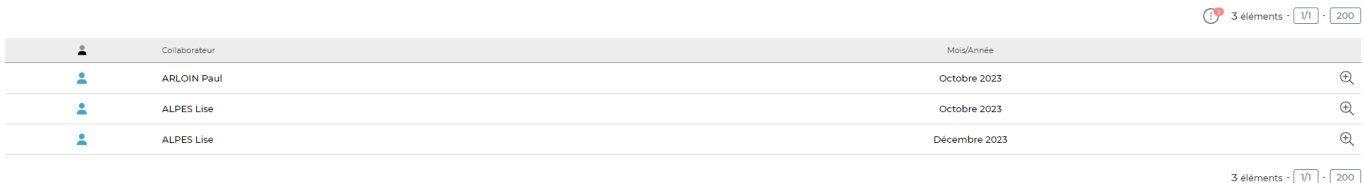

Cet écran vous présente les réponses de vos collaborateurs aux progress plan.

Ces données sont renseignées par le collaborateur lors de la soumission de son CRA tous les mois, si vous avez décidé de lui soumettre un progress plan.

## <span id="page-2-1"></span>**Les actions à l'écran**

## <span id="page-2-2"></span>**Les actions sur chaque ligne**

#### $^{\circledR}$ Voir le progress plan

Vous permet de visualiser les informations remontées par vos collaborateurs mois par mois.

La fenêtre qui s'ouvre vous récapitule les différentes questions posées et les réponses qui y sont apportées.

## Progress Plan

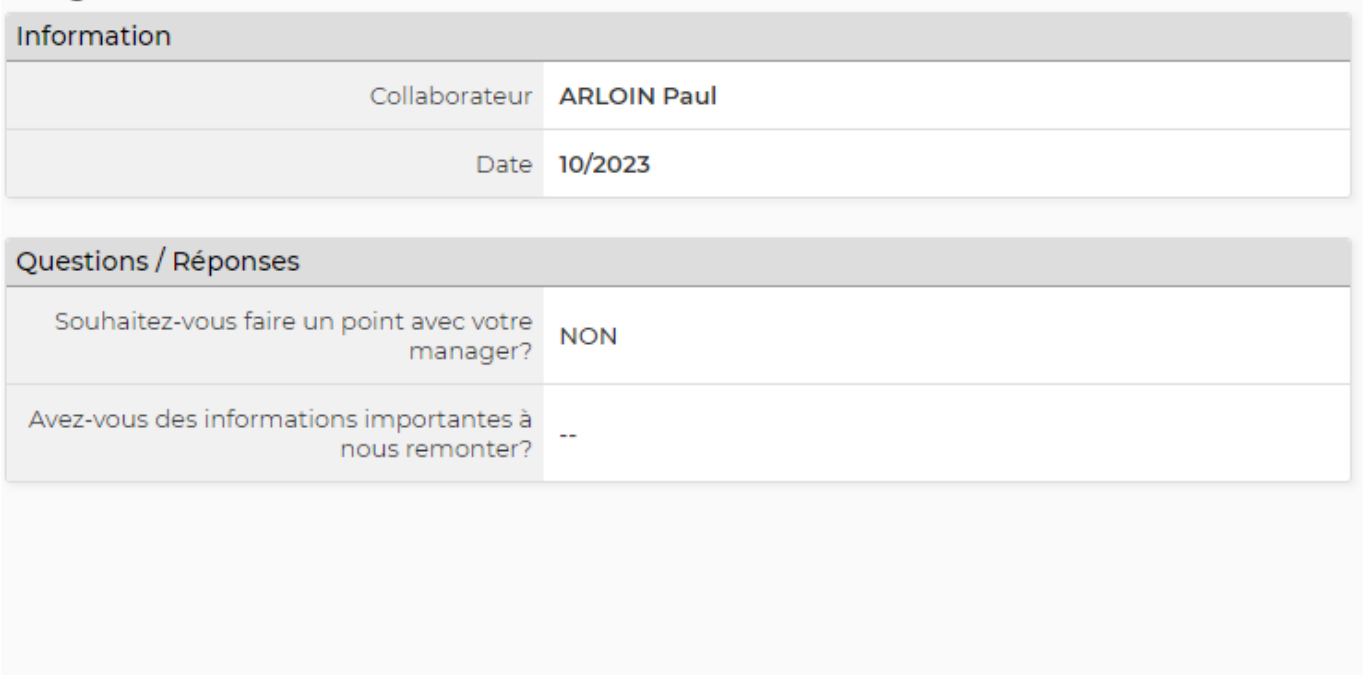

## <span id="page-3-0"></span>**Exporter les résultats d'un progress plan**

Une fois le CRA de vos collaborateur soumis et validé, il vous sera possible d'extraire les résultats sous un format Excel.

Pour cela vous devrez cliquer sur l'icone fichier excel (1) puis une fois la fenêtre ouverte venir cliquer dans la partie grise de la fenêtre (2)

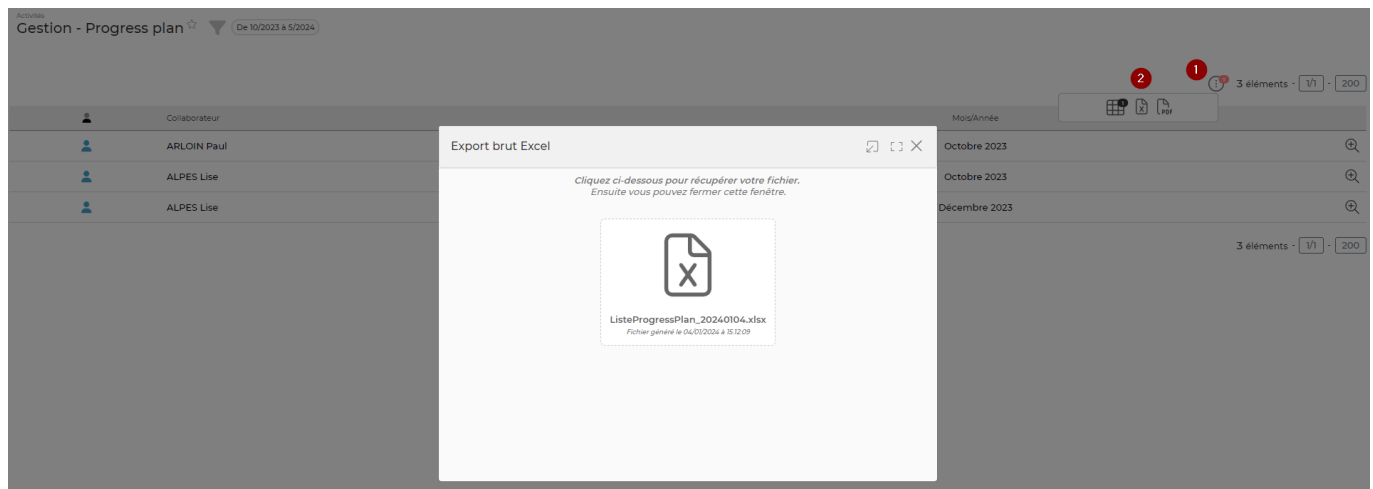